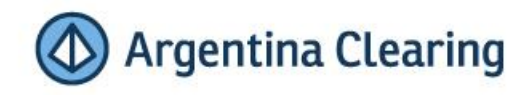

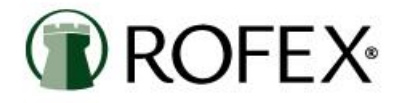

Instructivo de Interconexión para Agentes ROFEX para la operatoria en el Mercado Primario de MAE

Junio 2018 - Versión N° 9

### Contenido

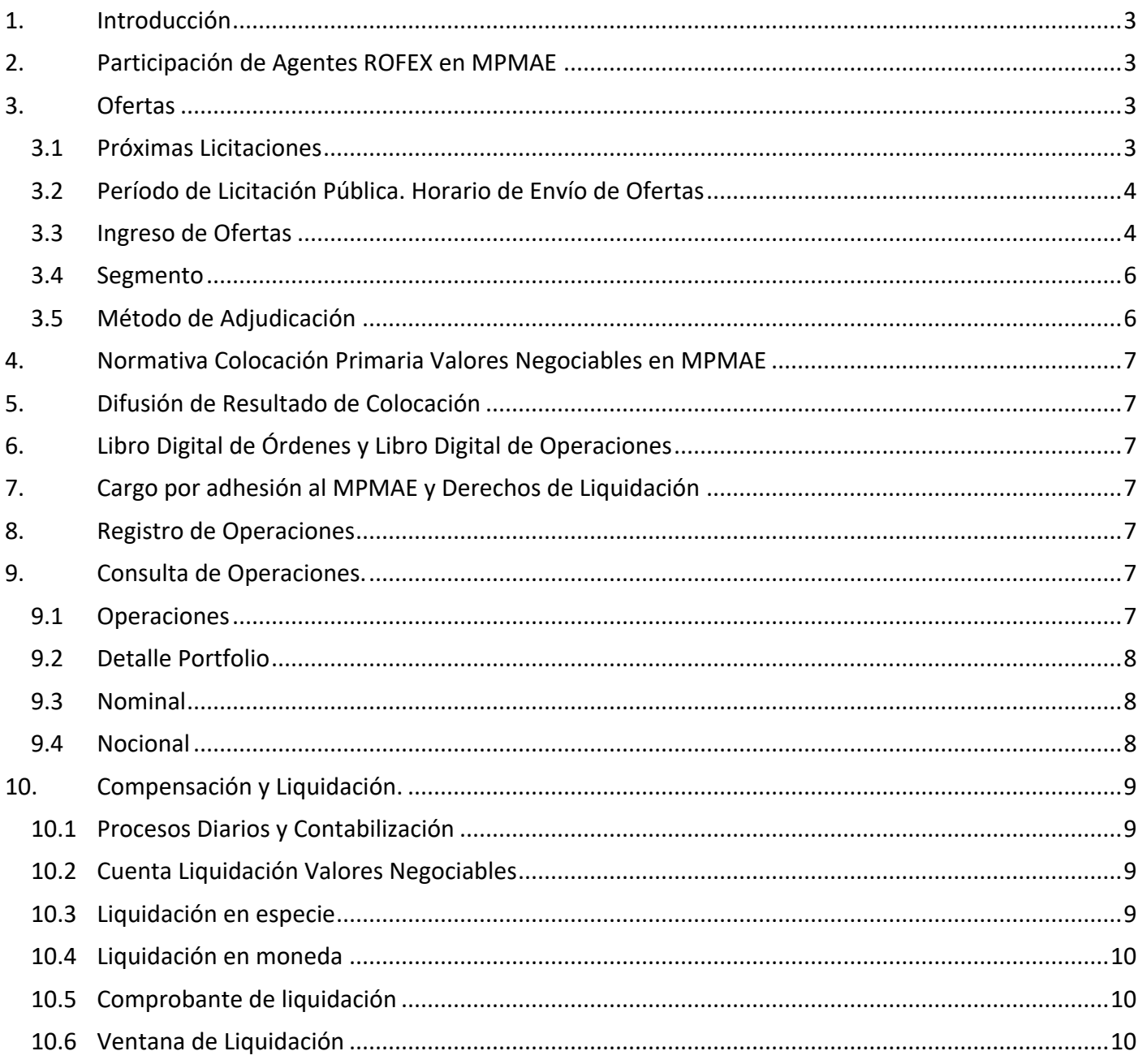

# **MERCADO PRIMARIO MERCADO ABIERTO ELECTRÓNICO - MPMAE**

### <span id="page-2-0"></span>**1. Introducción**

El 23 de junio de 2015 el Mercado a Término de Rosario S.A. (ROFEX), Argentina Clearing S.A. (ACSA) y el Mercado Abierto Electrónico S.A. (MAE) celebraron un Convenio para la interconexión de sus sistemas de negociación y de compensación y liquidación, en el marco de la nueva Ley de Mercado de Capitales. Este convenio entró en vigencia el mismo 23 de junio de 2015 y permite que los Agentes miembros de ROFEX puedan participar de las licitaciones primarias en igualdad de condiciones y sin el requisito de poseer una membresía del Mercado Primario MAE (MPMAE).

En este contexto, ROFEX y Argentina Clearing se comprometieron a lograr la máxima eficiencia en tecnología y operatoria. Adicionalmente se logrará un mayor dinamismo para el mercado en su conjunto, dado que los Agentes podrán acceder a un mayor número de productos, sin duplicar procesos de liquidación. Este documento enumera los aspectos y requisitos que deberán cumplir los Agentes ROFEX que deseen participar en el segmento de negociación primario del MAE.

El contenido del presente documento es de carácter informativo y tiene como objetivo resumir los principales puntos de interés relacionados a las operaciones realizadas bajo el convenio de interconexión ROFEX-ACSA-MAE. Si bien este documento contempla las características más importantes de la operatoria, éstas están sujetas a modificaciones según cambie la coyuntura del mercado. La guía no reemplaza ni complementa el Convenio de Interconexión, Reglamento Interno, Avisos, ni otra disposición emanada por el Directorio y demás órganos competentes de ROFEX y de Argentina Clearing S.A. (ACSA).

# <span id="page-2-1"></span>**2. Participación de Agentes ROFEX en MPMAE**

Podrán participar de las Licitaciones Públicas de MPMAE todos los ALyC Propios y ALyC Integrales ROFEX que posean una cuenta depositante en Caja de Valores S.A.

Aquellos ALyC Propios y ALyC Integrales que no cuenten actualmente con una cuenta depositante en Caja de Valores S.A., deberán realizar las gestiones de apertura de la misma según lo establecido en la [Comunicación Nº 503](http://www.rofex.com.ar/upload/comunicaciones/Comunicación%20N°%20503%20-%20Apertura%20de%20Cuenta%20Depositante%20Caja%20de%20Valores%20S%20A.pdf) (Apertura Cuenta Depositante Caja de Valores S.A).

Para solicitar la adhesión al segmento MPMAE el Agente deberá completar y enviar a ROFEX el "Formulario de Adhesión al Segmento Mercado Primario – Mercado Abierto Electrónico", el cual estará publicado en la WEB de ROFEX y de Argentina Clearing S.A. Asimismo, para solicitar la baja del segmento MPMAE el Agente deberá completar y enviar a ROFEX el "Formulario de Baja de Adhesión al segmento MERCADO PRIMARIO – MERCADO ABIERTO ELECTRÓNICO", el cual estará publicado en la WEB de ROFEX y de Argentina Clearing S.A.

# <span id="page-2-2"></span>**3. Ofertas**

### **3.1 Próximas Licitaciones**

<span id="page-2-3"></span>ROFEX anunciará a sus Agentes vía correo electrónico, al inicio del período de difusión pública, las licitaciones que aún no han comenzado de las cuales podrán participar. Dicho correo informará las características de los valores negociables ofrecidos y en el mismo se adjuntará toda la información pertinente a la Licitación que, según corresponda, podrá consistir en:

- Aviso de Suscripción
- Suplemento de Prospecto o de Precio
- Prospecto de Programa

#### **3.2 Período de Licitación Pública. Horario de Envío de Ofertas**

<span id="page-3-0"></span>Una vez vencido el período de difusión pública, se iniciará el período de Licitación o Subasta Pública, a partir del cual ROFEX recibirá las posturas de los inversores a través de sus Agentes.

ROFEX aceptará ofertas hasta 60 minutos antes del horario límite establecido para cada Licitación en particular de acuerdo a su Aviso de Suscripción. En este sentido, cada Subasta o Licitación pública se regirá por las reglas particulares establecidas en su Aviso de Suscripción, en el que se definirán:

- Fecha y hora de inicio de la Licitación.
- Fecha y hora límite de recepción de ofertas.
- Límite para retirar las ofertas.
- En caso de prórrogas y/o modificaciones a los términos y condiciones de la oferta, el límite para retirar ofertas, como así también el límite a partir del cual se considerarán las ofertas existentes como vinculantes.

#### **3.3 Ingreso de Ofertas**

<span id="page-3-1"></span>El ingreso de ofertas se hará utilizando una cuenta de negociación de ROFEX. Por lo tanto, el cliente deberá contar con una cuenta comitente abierta ante ROFEX/ACSA antes de poder cursar una oferta.

Los Agentes que deseen realizar ofertas sobre las Licitaciones Activas deberán presentar el "Formulario de Oferta Primaria para participar en la licitación Valores Negociables". Dado que la Mesa de Operaciones ROFEX será la encargada del ingreso de las órdenes al sistema SIOPEL, el "Formulario de Oferta Primaria para participar en la licitación de Valores Negociables" deberá enviarse vía correo electrónico a la siguiente casilla de correo electrónico: [mercadoprimario@rofex.com.ar](mailto:mercadoprimario@rofex.com.ar) Posteriormente, la nota deberá ser enviada a las oficinas de ROFEX. Las ofertas podrán ser detalladas en la "Tabla de ofertas a ingresar" disponible en el "Formulario de Oferta Primaria para participar en la licitación de Valores Negociables" o mediante un archivo de Excel preparado para tal fin. Cualquiera sea la opción que se elija para detallar las ofertas, siempre deberá acompañarse el "Formulario de Oferta Primaria para participar en la licitación de Valores Negociables" disponible en la web de ROFEX y Argentina Clearing.

Otra alternativa para realizar ofertas sobre las Licitaciones Activas es hacerlo por medio de la Extranet. Para ello se deberán seguir las siguientes instrucciones:

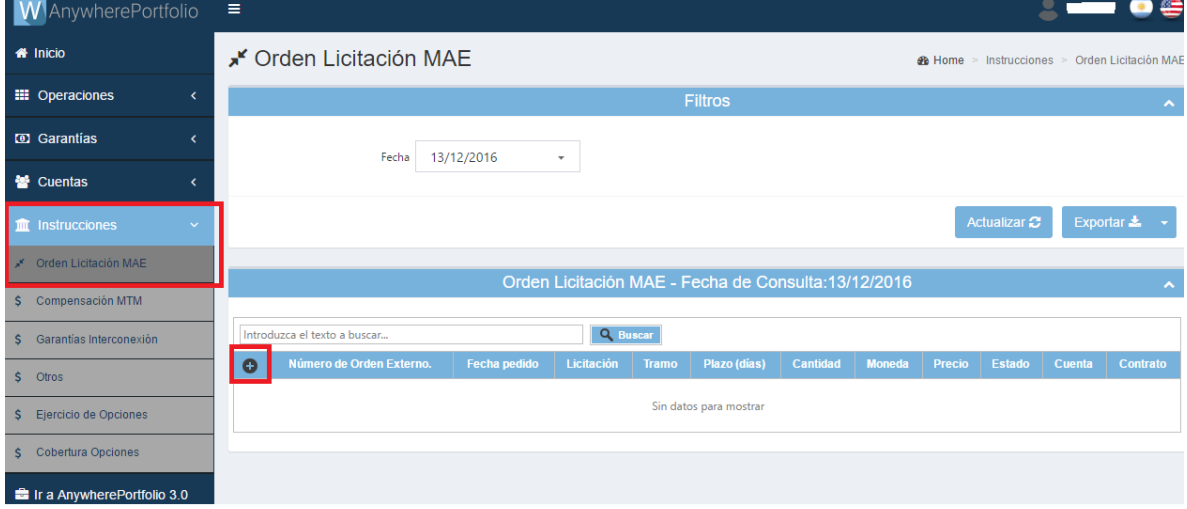

Ir a Instrucciones/Orden de Licitación MAE. Una vez en esa pantalla ir a "Nuevo":

1. Argentina Clearing S.A. Registrada como Cámara Compensadora y como Agente de Custodia, Registro y Pago ante CNV bajo el Nro. de matrícula 18. 2. ROFEX S.A. Mercado registrado ante CNV bajo el Nº de matrícula 20.

En un mismo formulario de Orden de Licitación MAE pueden agregarse varias órdenes las cuales una vez agregadas se pueden ver en una tabla en la parte inferior del formulario.

Cada formulario puede contener órdenes correspondientes a una única especie. Con lo cual para ingresar órdenes para licitar distintas especies se deben confeccionar varios formularios.

Los campos a completar en el formulario son: Licitación, Especies, Precio, Cuenta de Registro y Cantidad. El tramo, plazo y moneda se autocompletan al seleccionar la Especie.

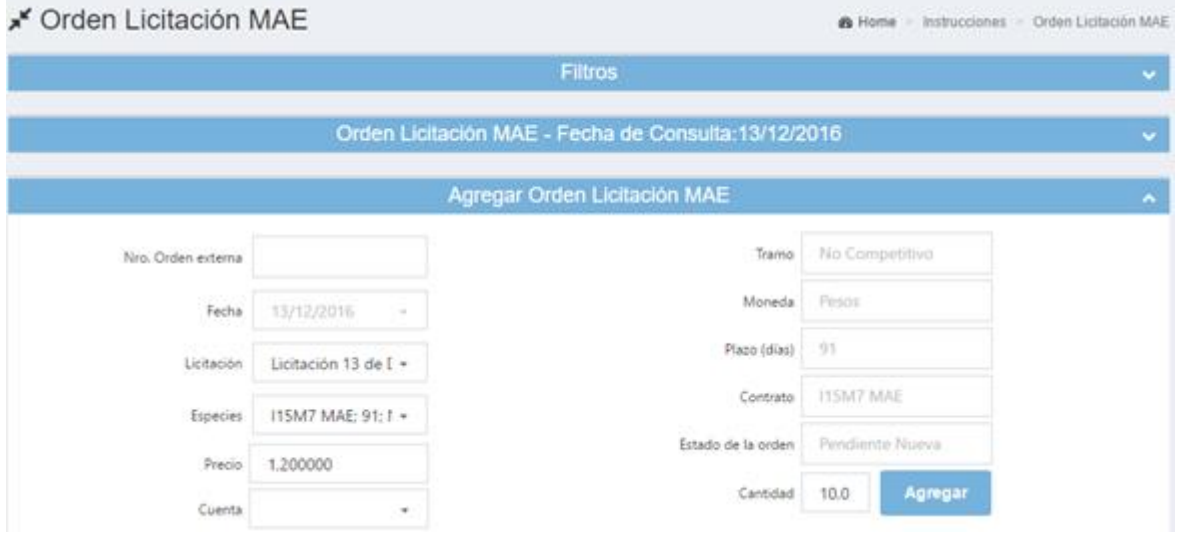

Una vez completados todos los campos debe presionarse el botón Agregar, luego de ello la orden se agrega en una tabla en la parte inferior del formulario. Mediante el mismo procedimiento se pueden agregar más órdenes a la tabla para distintos comitentes.

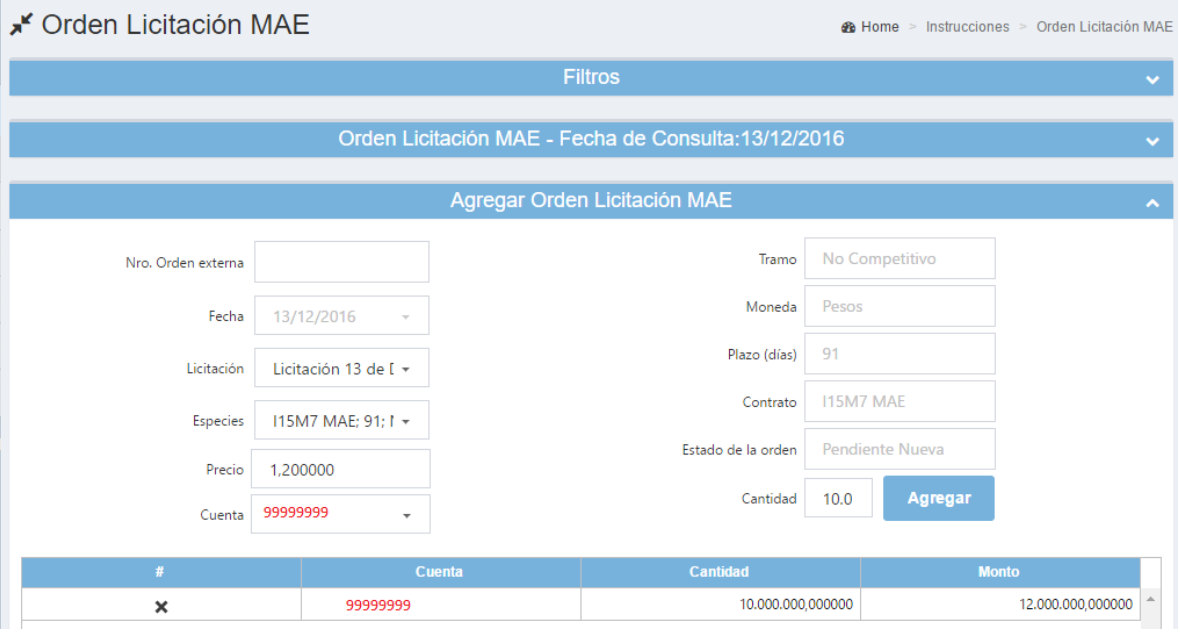

Mediante la cruz de la figura de arriba se puede eliminar una orden ingresada en la tabla.

Una vez ingresadas todas órdenes se debe presionar el botón Aceptar a los efectos de que las mismas se envíen al Mercado.

**Importante**: si se modifica la especie sin seleccionar "Aceptar" las órdenes se borrarán sin haberse enviado al Mercado.

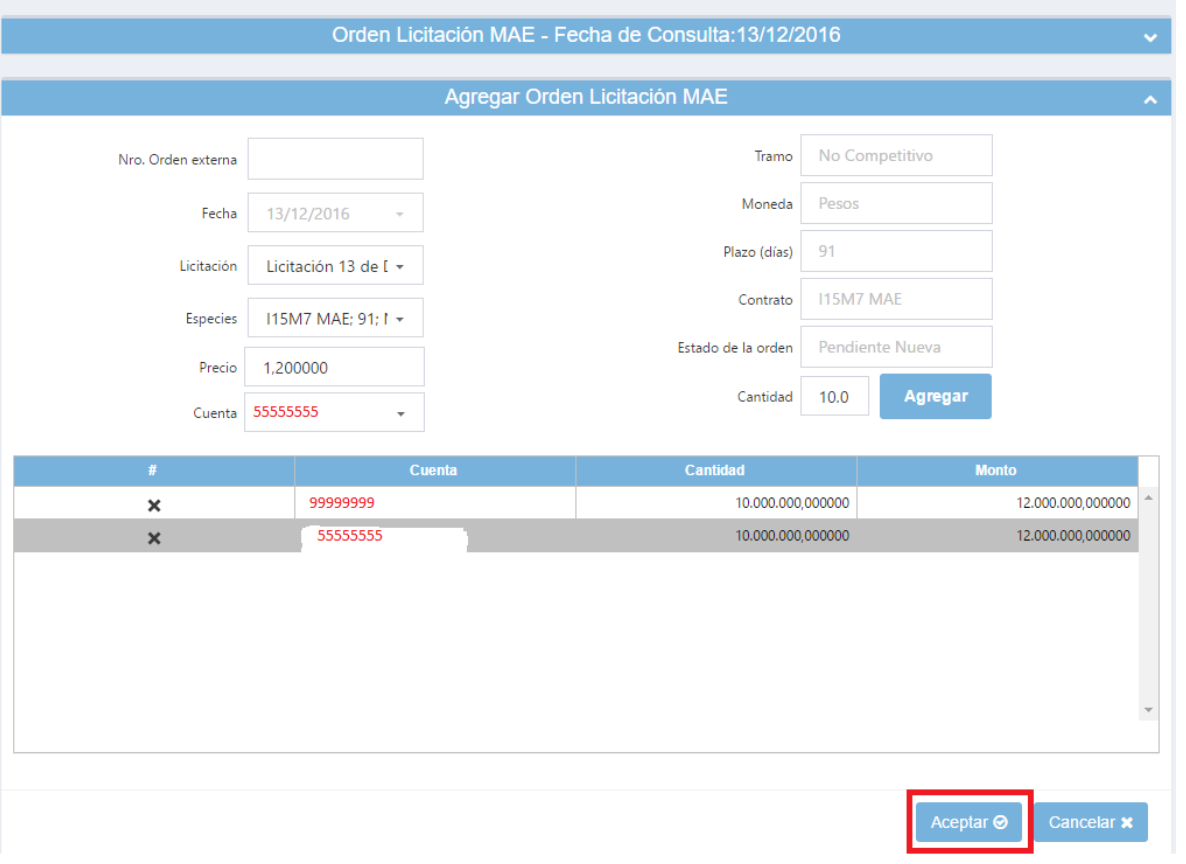

En Instrucciones/Orden de Licitación MAE se pueden consultar las distintas órdenes ingresadas.

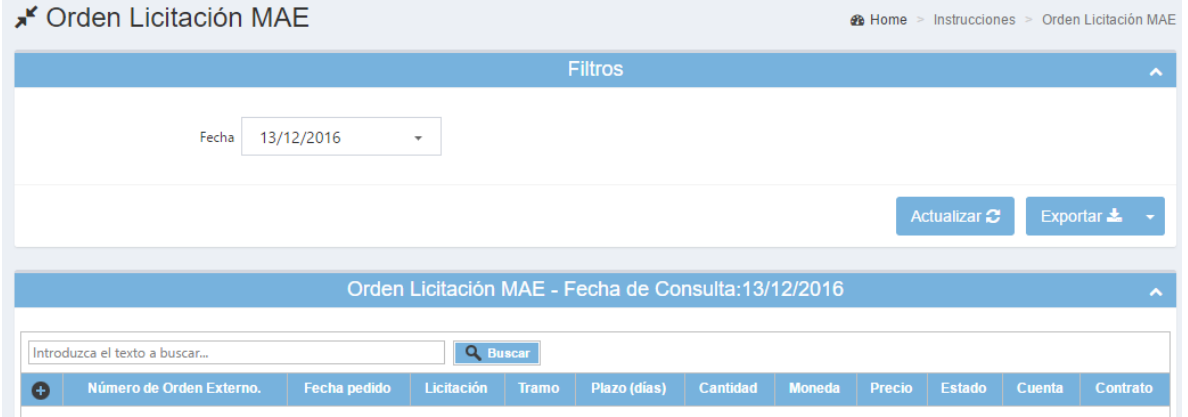

Para cargar órdenes para otra especie se debe seleccionar el botón **MAS** y completar los mismos campos antes mencionados.

### **3.4 Segmento**

<span id="page-5-0"></span>En el "Formulario de Oferta Primaria para participar en la licitación Valores Negociables" los Agentes deberán indicar si desean participar del Tramo Competitivo o del Tramo No Competitivo de la Licitación. Mientras que en el primero la liquidación se efectuará mediante la competencia de precio, tasa de interés, rendimiento u otra variable especificada por el Colocador en el Aviso de Suscripción; en el segundo, el precio ya está fijado por el Colocador según el tramo competitivo y por lo tanto las ofertas sólo deben especificar el monto a licitar.

### **3.5 Método de Adjudicación**

<span id="page-5-1"></span>En el Tramo Competitivo de la Licitación, las ofertas serán adjudicadas de acuerdo al mecanismo establecido en el Suplemento de Precio de cada Aviso de Suscripción. Adicionalmente, se recuerda que tanto en el Tramo Competitivo como en el Tramo No Competitivo podrán existir adjudicaciones parciales de acuerdo a las reglas de prorrateo establecidas.

# <span id="page-6-0"></span>**4. Normativa Colocación Primaria Valores Negociables en MPMAE**

La normativa para la colocación primaria de valores negociables en MPMAE será la que aplique dicho mercado y se encuentra en su página web, en [http://www.mae.com.ar/mercados/mpmae/index\\_documentacion.aspx](http://www.mae.com.ar/mercados/mpmae/index_documentacion.aspx) .

Toda vez que un Agente deba comunicarse por temas referidos a sus operaciones en MPMAE, lo hará a través de ROFEX y/o ACSA.

# <span id="page-6-1"></span>**5. Difusión de Resultado de Colocación**

ROFEX notificará a los Agentes ROFEX que hayan participado de la Licitación vía correo electrónico, el día hábil posterior al día de cierre del período de Subasta, el Aviso de Resultado de Licitación. Adicionalmente, cada Agente deberá ingresar a la Extranet (AP) para ver el detalle de su operatoria.

# <span id="page-6-2"></span>**6. Libro Digital de Órdenes y Libro Digital de Operaciones**

Tanto las ofertas ingresadas como las operaciones concertadas en MPMAE se verán respectivamente reflejadas en el Libro Digital de Órdenes y Libro Digital de Operaciones provisto por ROFEX. Ambos libros se encuentran a disposición de los Agentes en la Extranet (AP) de ACSA.

# <span id="page-6-3"></span>**7. Cargo por adhesión al MPMAE y Derechos de Liquidación**

Los Agentes deberán abonar en concepto de derechos de liquidación por operaciones sobre Letras concertadas en MPMAE un cargo del 0.01% calculado sobre el monto adjudicado o \$ 25.000 por mes, a opción del ALyC. Para ejercer la opción se deberá completar el Formulario "Formulario Adhesión Esquema de Facturación Monto Fijo - MAE Primario" disponible en la web de ROFEX y ACSA.

# <span id="page-6-4"></span>**8. Registro de Operaciones**

A los efectos de la registración de las operaciones sobre productos MPMAE, Argentina Clearing utilizará el número de cuenta de registro asignado a cada Comitente con el objeto de segregar las operaciones realizadas.

<span id="page-6-5"></span>Las operaciones registradas tendrán individualizados, entre otros datos, la fecha y moneda de liquidación.

# **9. Consulta de Operaciones.**

Los ALyCs podrán acceder a las siguientes consultas:

### **9.1 Operaciones**

<span id="page-6-6"></span>Seleccionando la opción de AnywherePortfolio Operaciones/Operaciones se podrá obtener la información de las operaciones realizadas en ruedas anteriores.

### **9.2 Detalle Portfolio**

<span id="page-7-0"></span>Las operaciones pendientes de liquidación se podrán consultar a través de AnywherePortfolio, seleccionando el menú Operaciones/Detalle.

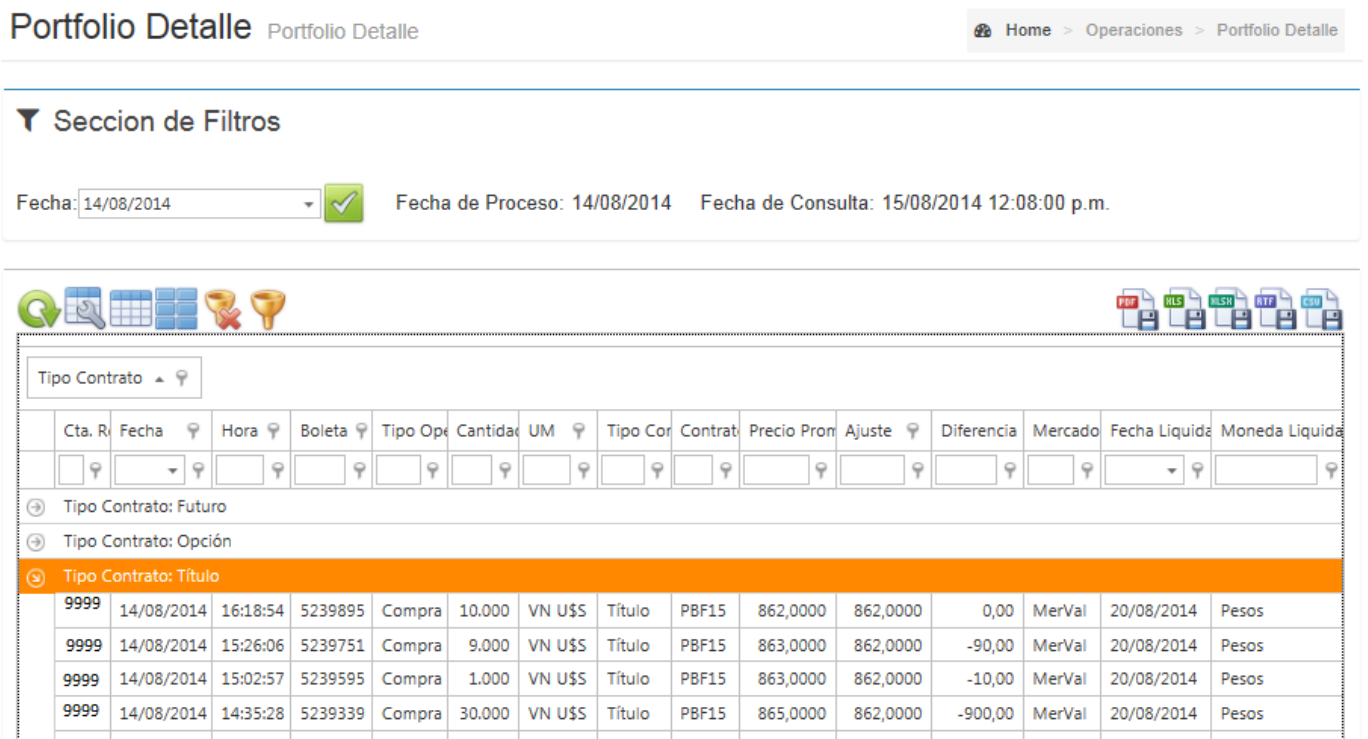

### <span id="page-7-1"></span>**9.3 Nominal**

A través AnywherePortfolio, seleccionando el menú Operaciones/Nominal se podrá consultar el detalle por especie de valores nominales pendientes de liquidación por fecha.<br>Operatoria Nominal

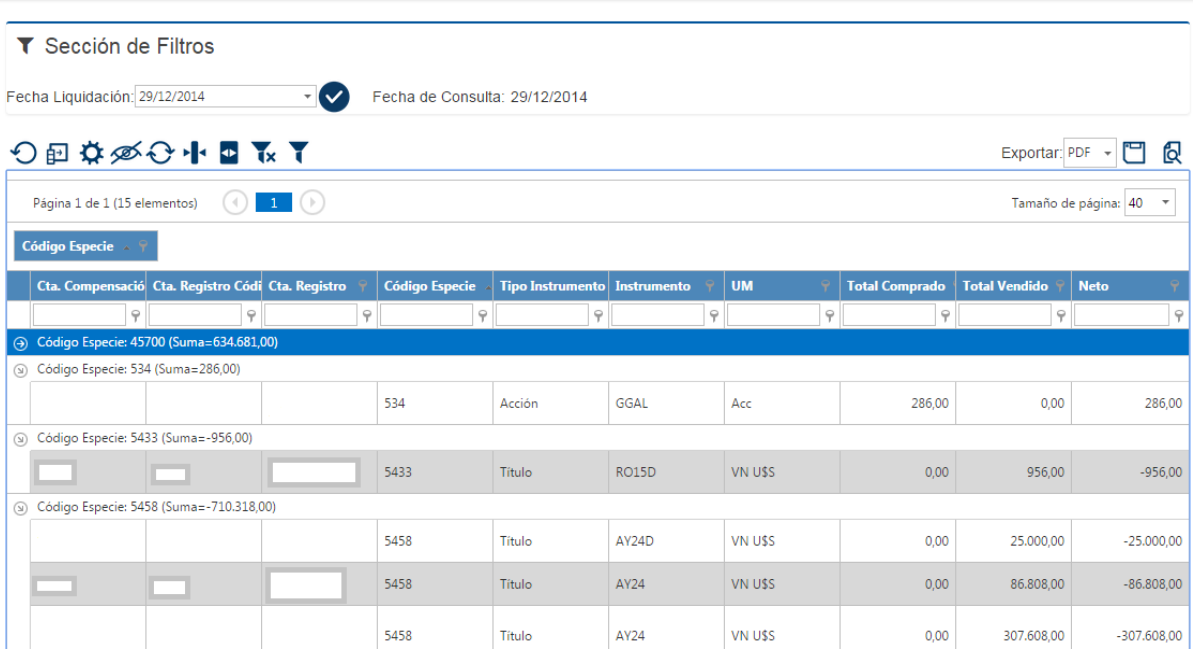

#### **9.4 Nocional**

<span id="page-7-2"></span>A través AnywherePortfolio, seleccionando el menú Operaciones/Nocional se podrá consultar el detalle por moneda de los montos pendientes de liquidación por especie.

**@** Home > Operatoria > Nominal

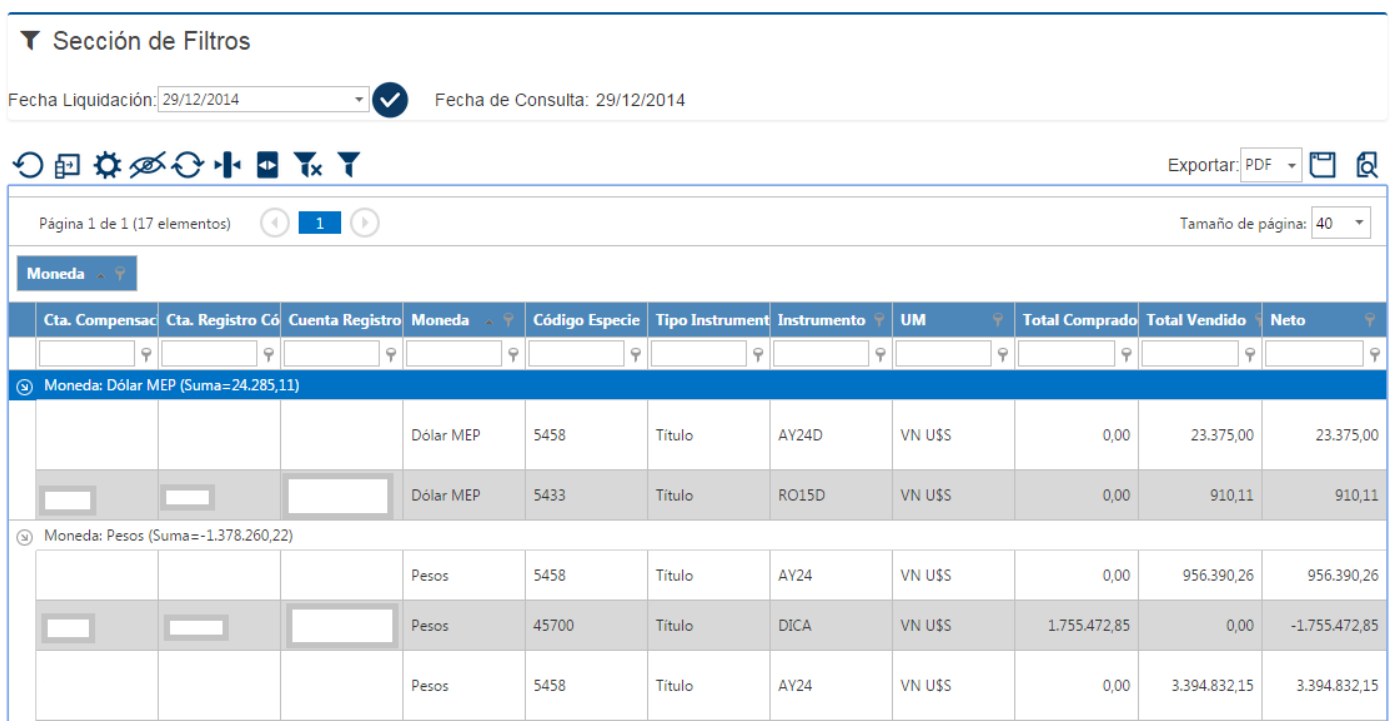

## <span id="page-8-0"></span>**10. Compensación y Liquidación.**

#### **10.1 Procesos Diarios y Contabilización**

<span id="page-8-1"></span>A las 18 horas se realizará el proceso de cierre del día de las operaciones. Se contabilizarán en la CCL las operaciones de colocación primaria de Valores Negociables que liquiden al día siguiente.

#### **10.2 Cuenta Liquidación Valores Negociables**

<span id="page-8-2"></span>Para cada cuenta de registro que concierte operaciones sobre Valores Negociables se utilizará la cuenta contable "Liquidación Valores Negociables". El mayor de esta cuenta podrá ser consultado en forma idéntica a las cuentas actuales de Diferencias, Resultados y Primas.

#### **Esta cuenta se acredita:**

- Contra la cuenta de Compensación y Liquidación por las Adjudicaciones de Valores Negociables.

#### **10.3 Liquidación en especie**

<span id="page-8-3"></span>Las transferencias de valores para la liquidación de la operatoria MPMAE se realizarán desde la cuenta que figura a continuación:

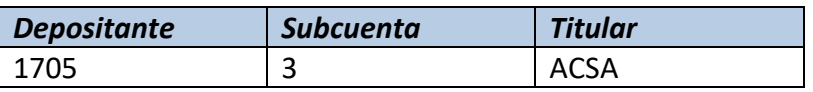

Se solicitará al Agente de Compensación y Liquidación que declare la cuenta depositante de su titularidad en Caja de Valores y la subcuenta comitente puente que utilizará para los cobros y pagos en especie por su operatoria propia y de terceros.

### **10.4 Liquidación en moneda**

<span id="page-9-0"></span>Argentina Clearing determinará un único saldo por moneda, el cuál será reflejado en la respectiva CCL.

#### **10.5 Comprobante de liquidación**

<span id="page-9-1"></span>Se podrán descargar de la Extranet los comprobantes de liquidación de las operaciones. Los mismos estarán disponibles desde el día de la concertación de la misma.

### **10.6 Ventana de Liquidación**

<span id="page-9-2"></span>Las 12:00 hs. es el horario límite para cancelar los débitos generados por las colocaciones primarias MAE.